# Channel Access Management Portal (CHAMP)

The Channel Access Management Portal (CHAMP) is the new retail login portal that will act as a central landing page for launching various retail applications. All existing users will be migrated to CHAMP, however current tool access remains unchanged.

### **Benefits: Benefi ts**

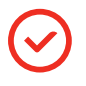

Streamlines access to current and future systems as reps **Channel Access to current** and future systems as reps logging into multiple **CO** reset requests require less user IDs applications

1. Go to oneLogin.rogers.com and sign in with your email or username and click **Next.** 2. You will be directed to your organization's sign-in page.

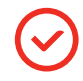

Reduced time for logging into multiple applications **v** Reduced time for<br>logging into multiple **v** Reduced password **v** reset requests

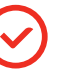

Reduced password reset requests

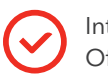

Integrated with Office 365

**Channel Access Management Portal (CHAMP)**

#### • Reduced password reset requests  $Im$  **portant**

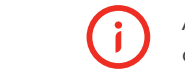

All users will receive an invitation to CHAMP once their manager/administrator has once their manager/administrator has assigned a CHAMP role to them.

The email invitation will come from Microsoft invitations (invites@ microsoft.com). This invitation MUST be redeemed in order to access the CHAMP portal. assigned a CHAMP fore to them.

## **CHAMP Redemption Process**

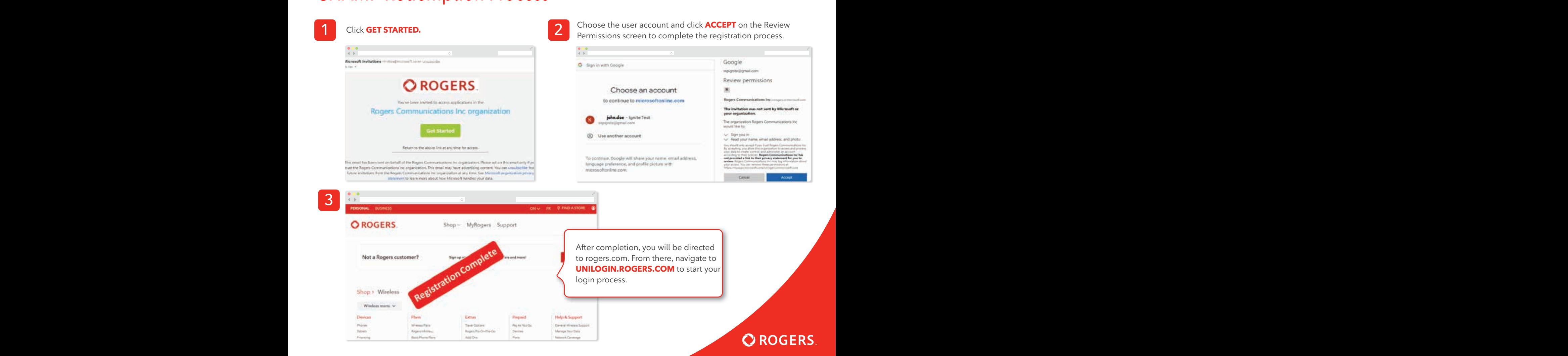

#### Channel Access Management Portal (CHAMP) logical Cinematics  $\sim$  After completion, you will be directed to rogers.com. From the start you will be directed to one login. **Chann**

#### **How to Log in to CHAMP**

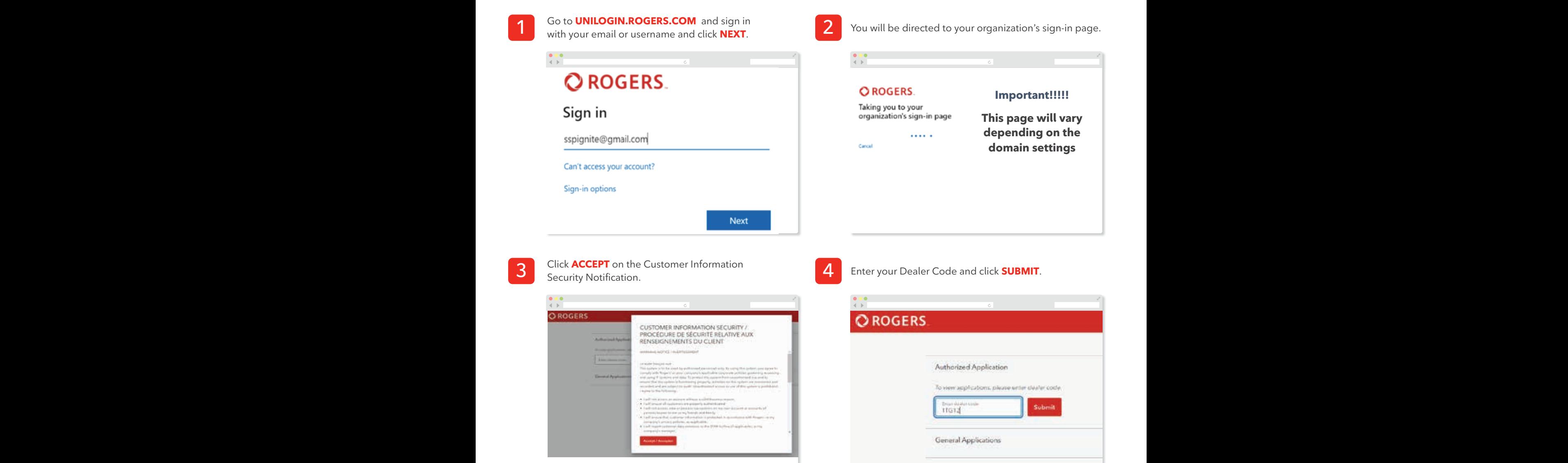

**5**

Launch the required application (i.e. SSP).

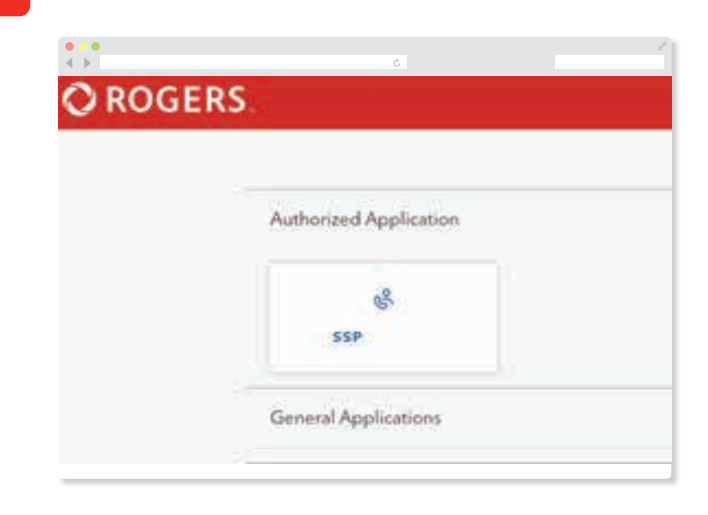